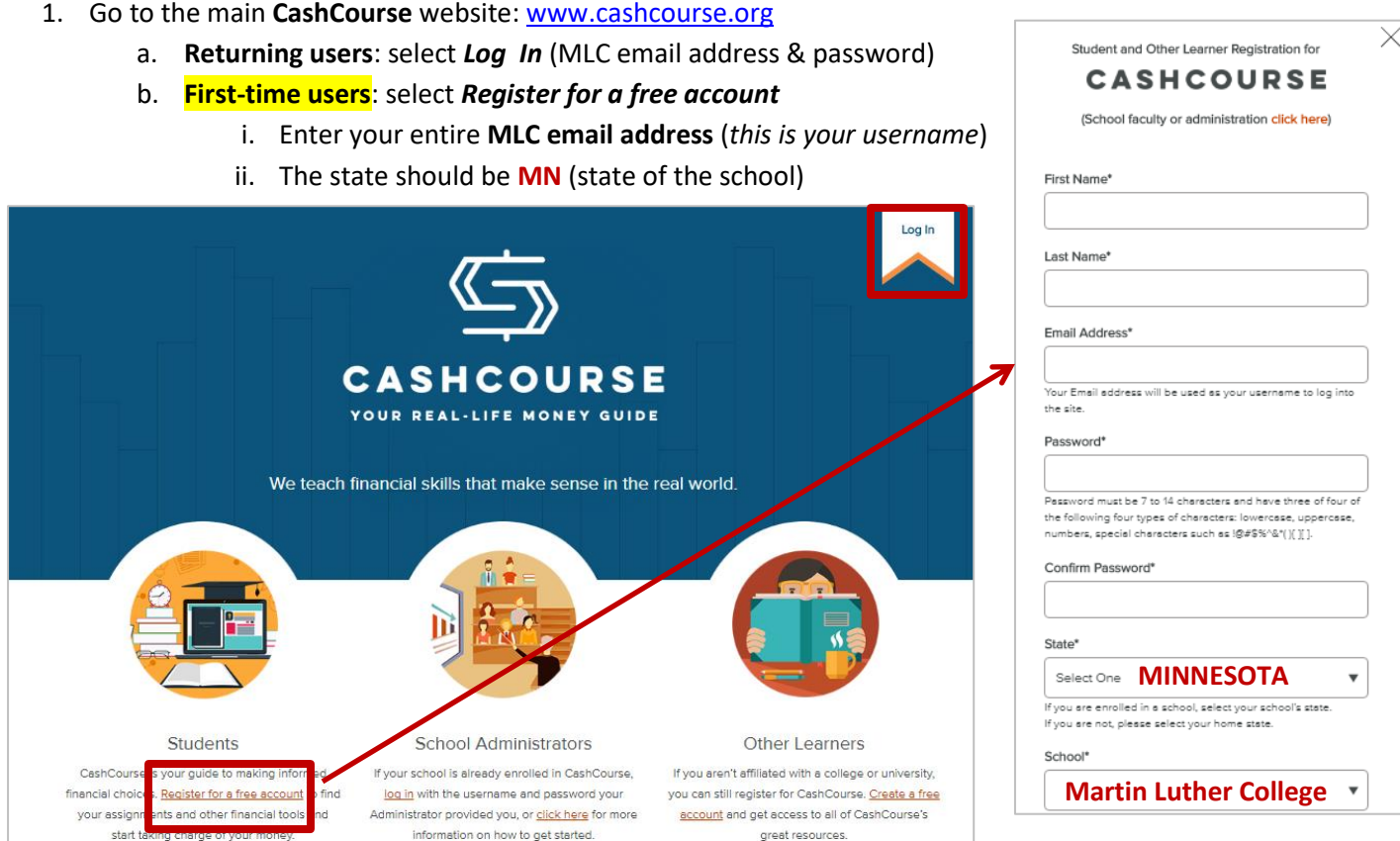

iii. Add your student ID to your profile

1. Select *My Profile* – add Student ID (5 digit #)

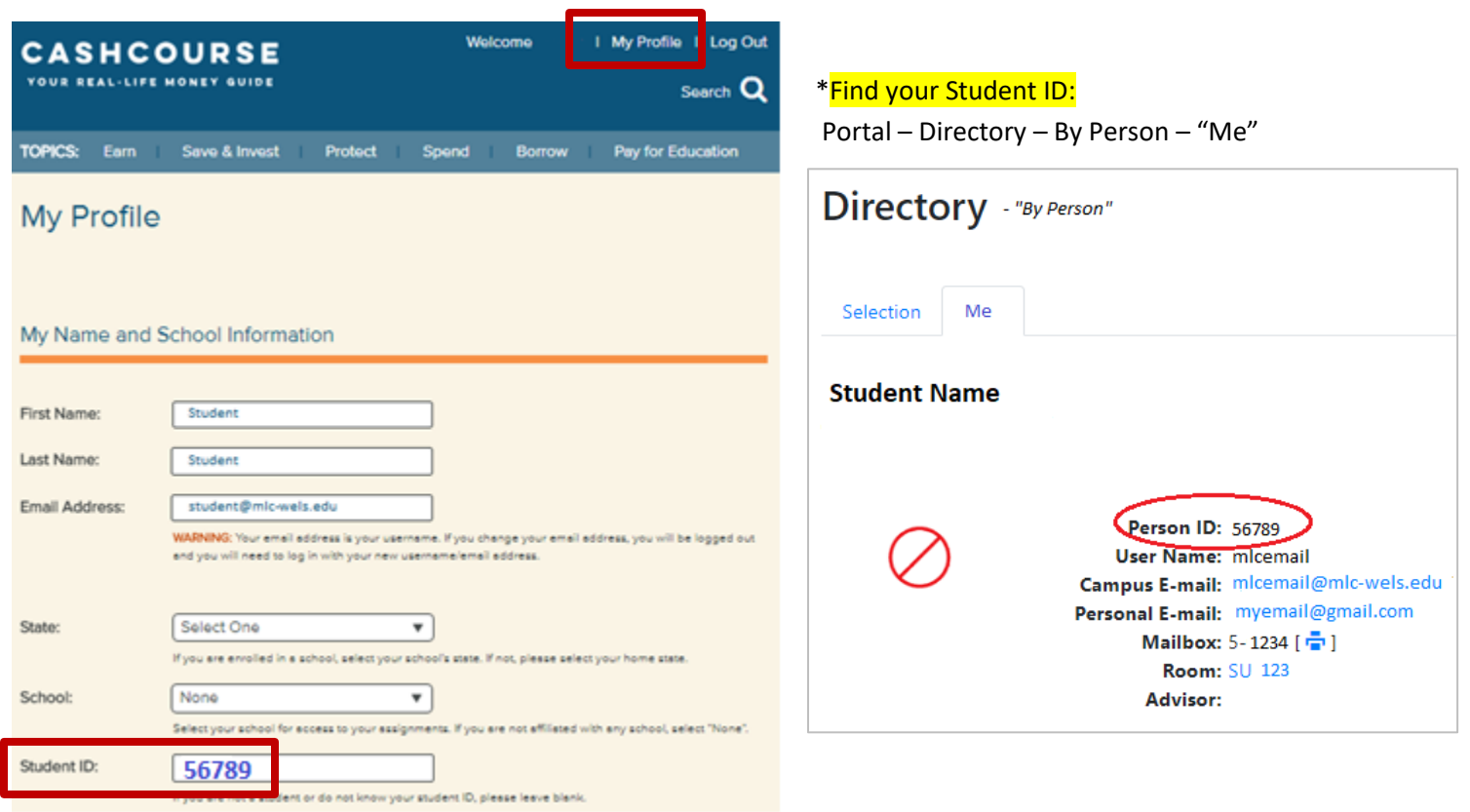

## 2. Click on *My Assignments*

a. Select the appropriate grade level to complete your assigned activities.

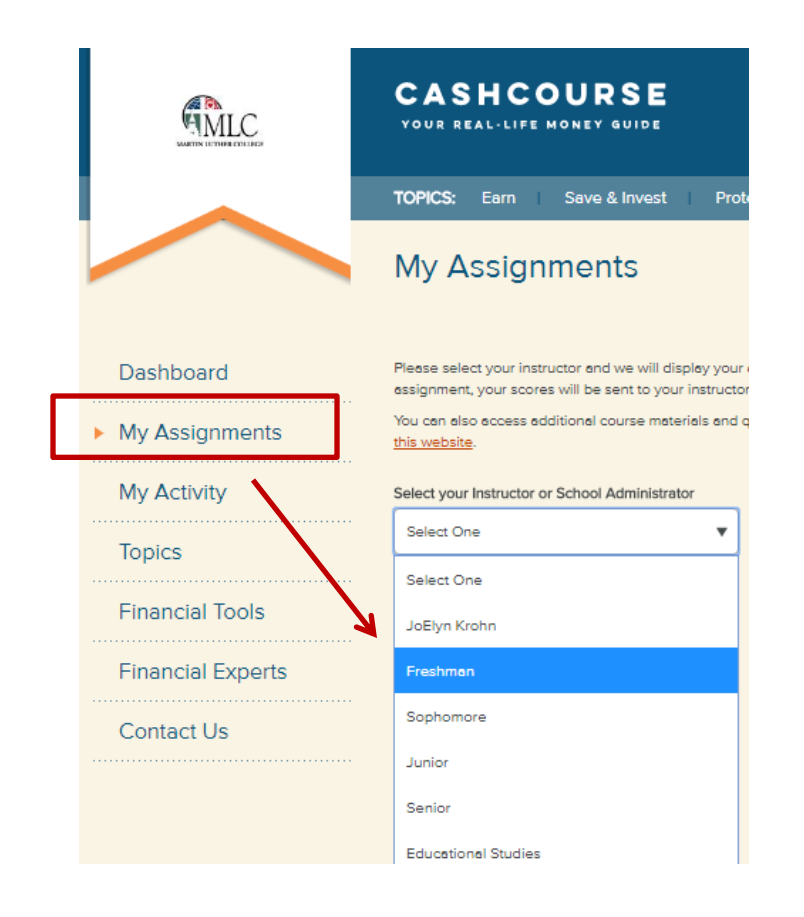

# **Freshman Students:**

- Budgeting Basics
- Saving and Goal Setting

### **Sophomore Students:**

- Fraud Protection
- Prepare for Emergencies

### **Junior Students:**

- Paying Back Student Loans
- Protect Yourself with Insurance

#### **Senior Students:**

- Getting Started with Saving and Investing
- Understanding and Managing Income Taxes
- 3. Begin Activities & Review Results 4. Utilize available resources

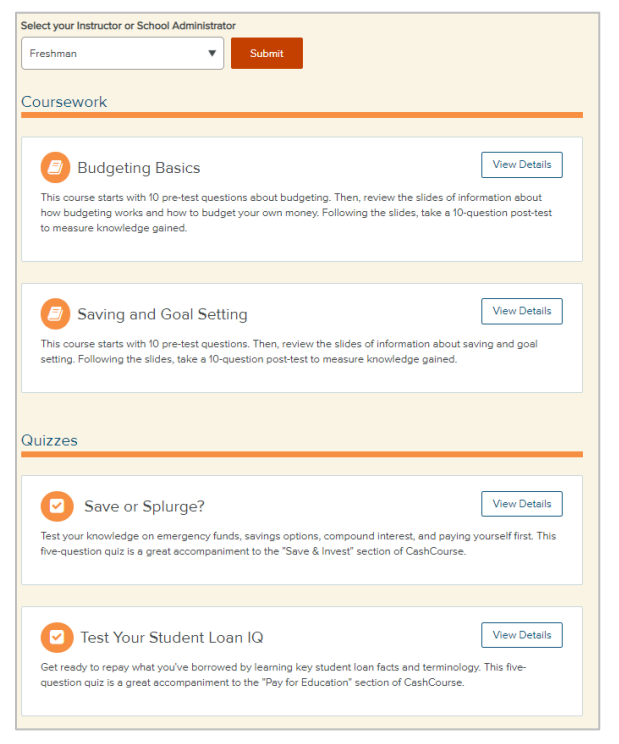

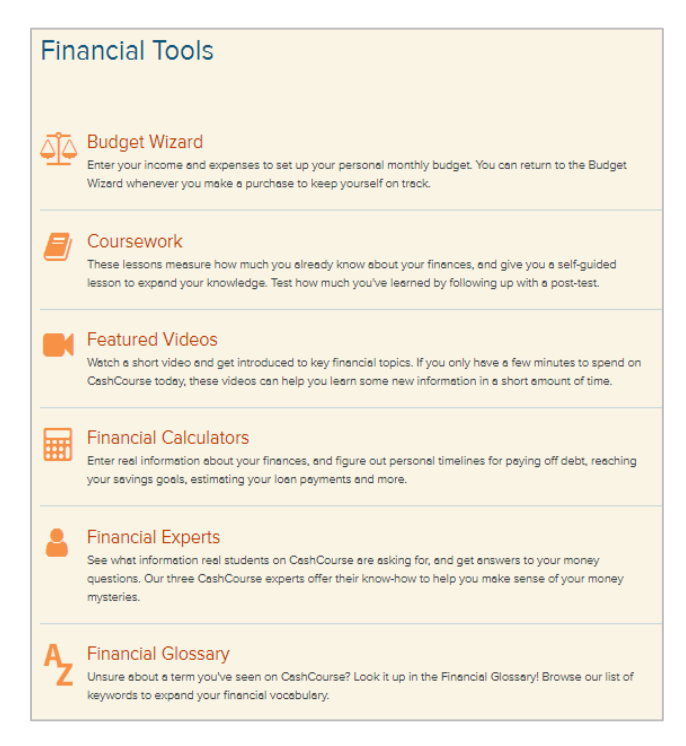